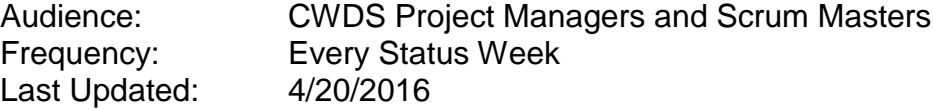

After reading this you will be able to use MS Project to display the Schedule Dashboard *view.* The Schedule Dashboard is a custom MS Project *view* that is described in the Schedule Management Plan, Section 6.4.7.2. The Schedule Dashboard view displays schedule performance against the project-level boundary conditions as described in the Schedule Management Plan Section 4.1, Definitions. All values are recalculated every time the report is opened, so status will always be as of day the view is applied.

#### **Prerequisites:**

MS Project Professional

**Views\tables\filters used:** S\_Schedule Dashboard *view*, S\_Schedule Dashboard *table*

#### **Part 1. Generate the Schedule Dashboard** *view:*

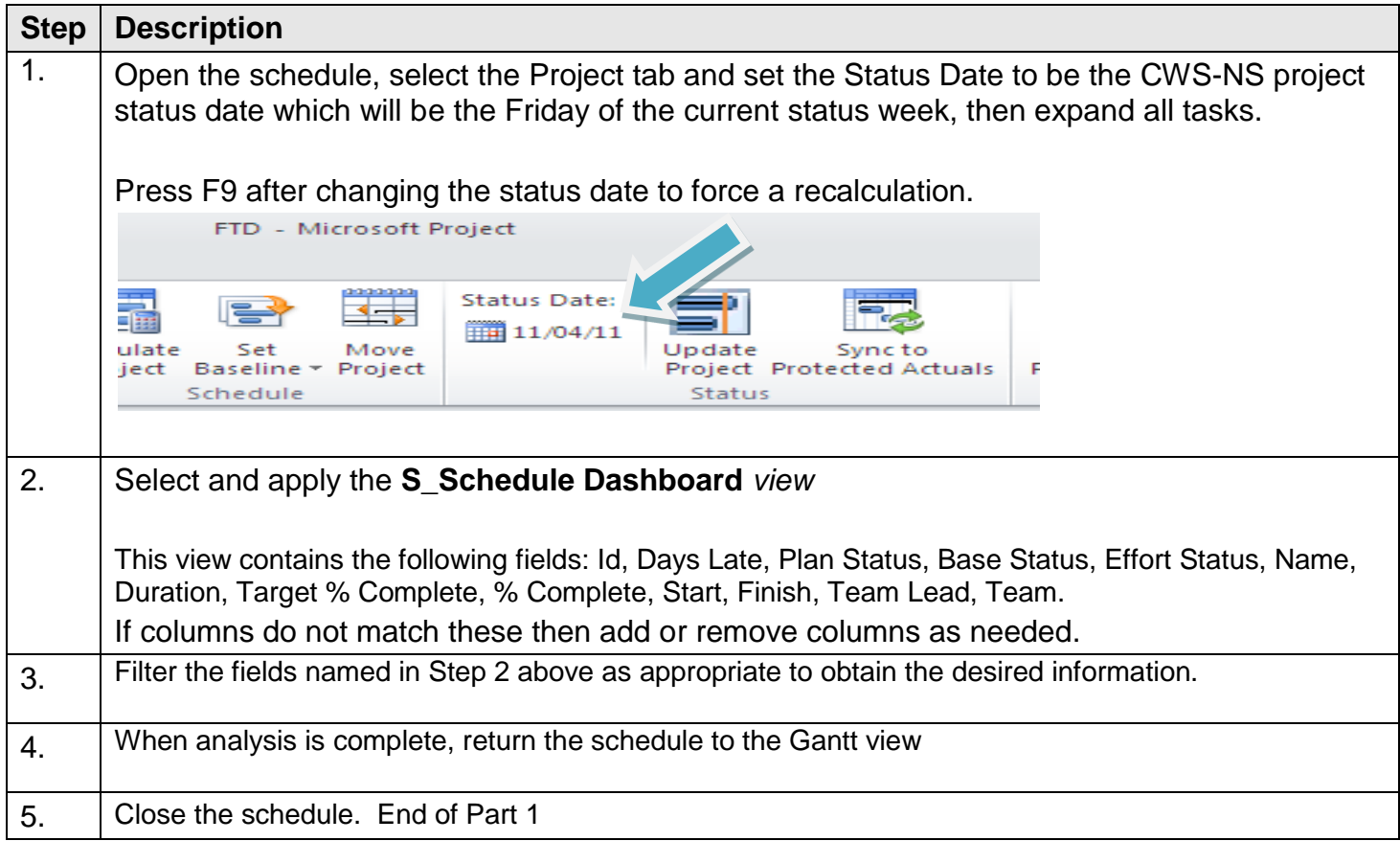

### **Part 2: Field Names, Formulas and Graphical Indicators used in the Schedule Dashboard** *view.*

Days Late (Text 24) is field is calculated using the following formula:

Formula:

# **105 - Schedule Metric Dashboard**

IIf([% Complete]<100 And (Date10-[Finish]>0),Round([Date10]-[Finish]),"")

Graphical Indicator: None

Plan Status (Text 25) field calculates and identifies actual performance against the plan for a task. This may differ from the baseline for a task, because the plan is the working copy while the baseline is the standard for measurement.

#### Formula:

IIf([% Complete]<100 And [Scheduled Finish]<[Date10]-1,"R",IIf([% Complete]<100 And [Scheduled Finish]<[Date10]+7,"Y",IIf([% Complete]<100 And [Scheduled Finish]<[Date10]+21,"G",IIf([% Complete]<100 And [Scheduled Finish]<[Date10]+30,"F",""))))

Graphical Indicators:

There will be four indicators for this field. A Red circle would mean that the task is late as of today (assuming today is the day of analysis). A Yellow circle would mean that the task is scheduled to finish in the next seven days from today. A green circle would mean that the task is scheduled to finish in 8 - 21 days from today. A green flag would mean that the task is scheduled to finish in 22 - 30 days from today.

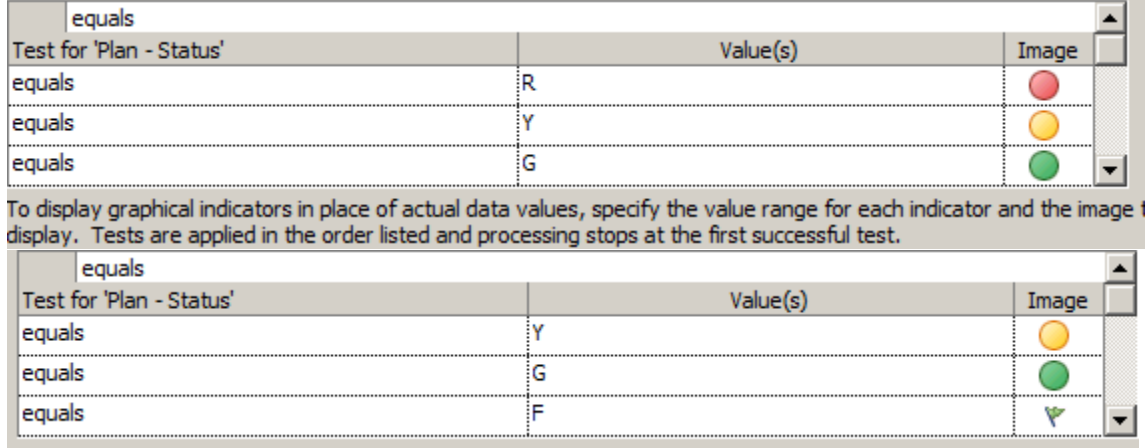

Base Status (Text 26) field calculates and measures the variance between the *Baseline Finish* date and the *Finish* date.

\_\_\_\_\_\_\_\_\_\_\_\_\_\_\_\_\_\_\_\_\_\_\_\_\_\_\_\_\_\_\_\_\_\_\_\_\_\_\_\_\_\_\_\_\_\_\_\_\_\_\_\_\_\_\_\_\_\_\_\_\_\_\_\_\_\_\_\_\_\_

Formula:

# **105 - Schedule Metric Dashboard**

IIf([% Complete]<100 And [Scheduled Finish]-[Baseline Estimated Finish]>=20,"R",IIf([% Complete]<100 And [Scheduled Finish]-[Baseline Estimated Finish]>10,"Y",IIf([% Complete]<100 And [Scheduled Finish]-[Baseline Estimated Finish]>5,"G","")))

Graphical Indicators:

A Red circle would mean that the planned finish date for the milestone has exceeded the 20 day boundary condition, and a change request or corrective action is required. A Yellow circle would mean that the planned finish date for the milestone has exceeded 10 days of variance and needs to be monitored. A Green circle would mean that the planned finish date for the milestone finish date has exceeded five days of variance and needs to be monitored.

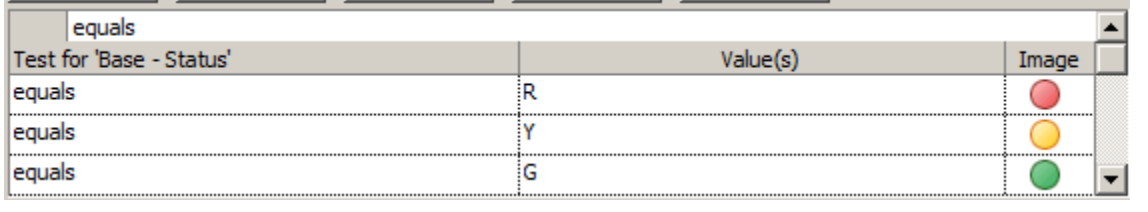

\_\_\_\_\_\_\_\_\_\_\_\_\_\_\_\_\_\_\_\_\_\_\_\_\_\_\_\_\_\_\_\_\_\_\_\_\_\_\_\_\_\_\_\_\_\_\_\_\_\_\_\_\_\_\_\_\_\_\_\_\_\_\_\_\_\_\_\_\_\_

Finish Variance Days (Text 28) field calculates the number of variance days between the *Baseline Finish* date and the *Finish* date. The result is a numerical indicator of severity.

Formula:

IIf([% Complete]<100 And Round([Scheduled Finish]-[Baseline Estimated Finish])>0,Round([Scheduled Finish]-[Baseline Estimated Finish]),"")

Graphical Indicator**:** None

Effort Status (Text 27) field measures the variance between the *Baseline Work* value and the *Work* value.

\_\_\_\_\_\_\_\_\_\_\_\_\_\_\_\_\_\_\_\_\_\_\_\_\_\_\_\_\_\_\_\_\_\_\_\_\_\_\_\_\_\_\_\_\_\_\_\_\_\_\_\_\_\_\_\_\_\_\_\_\_\_\_\_\_\_\_\_\_\_

Formula:

```
IIf([% Complete]<100 And [Work]>([Baseline Work]*1.1),"R",IIf([% Complete]<100 And 
[Work]>([Baseline Work]*1.05),"Y",IIf([% Complete]<100 And [Work]>([Baseline Work]*1.025),"G","")))
```
Graphical Indicators:

# **105 - Schedule Metric Dashboard**

A Red circle would mean that the *Work* value for a task has exceeded the 10% variance boundary condition<sup>1</sup>, and a change request or corrective action is required. A Yellow circle would mean that the *Work* value for a task has exceeded a 5% variance and needs to be monitored. A Green circle would mean that the *Work* value for a task has exceeded a 2.5% variance and needs to be monitored.

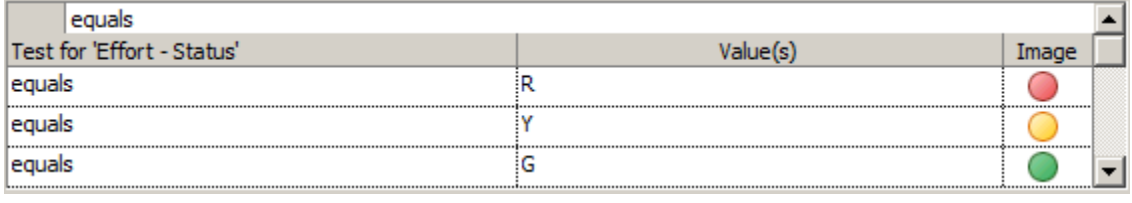

Variance Hours (Text 29) field calculates the number of variance hours between the *Baseline Work* value and the *Work* value. This will be a numerical indicator of severity.

Formula:

```
IIf([% Complete]<100 And [Work]>([Baseline Work]*1.1),([Work]-[Baseline Work])/60,IIf([% 
Complete]<100 And [Work]>([Baseline Work]*1.05),([Work]-[Baseline Work])/60,IIf([% Complete]<100 
And [Work]>([Baseline Work]*1.025),([Work]-[Baseline Work])/60,"")))
```
Graphical Indicator: None

% Variance is the field used to calculate the percentage of variance between the *Baseline Work* value and the *Work* value.

Formula:

 $\overline{a}$ 

IIf([% Complete]<100 And [Work]>([Baseline Work]\*1.1),Round(((((([Work]-[Baseline Work])/60)/[Work])\*100)\*100)),"")

Graphical Indicator: None

End of Part 2 End of Procedure

 $1$  The effort variance can be + or – 10%. While an increase of 10% is considered to be more critical because it is adding cost to the effort, a variance of -10% may indicate that less effort will be expended on the task. This could signal a reduction in quality, an indication of poor estimation or crashing of the schedule to get back on schedule.